# **Create Oracle Connections**

## **Contents:**

- [Pre-requisites](#page-0-0)
	- [SSL](#page-0-1)
- [Configure](#page-0-2)
- [Reference](#page-1-0)
	- [Connection URL](#page-1-1)
	- [Driver Information](#page-2-0)
- [Troubleshooting](#page-2-1)
- $\bullet$  [Use](#page-2-2)
- [Data Conversion](#page-2-3)

You can create connections to one or more Oracle databases from Trifacta® Self-Managed Enterprise Edition.

## <span id="page-0-0"></span>Pre-requisites

**NOTE:** Dots (.) in the names of Oracle tables or table columns are not supported.

If you haven't done so already, you must create and deploy an encryption key file for the Trifacta node to be shared by all relational connections. For more information, see [Create Encryption Key File](https://docs.trifacta.com/display/r076/Create+Encryption+Key+File).

#### <span id="page-0-1"></span>**SSL**

If you are connecting to the Oracle database using SSL, additional configuration is required in Oracle.

Trifacta Self-Managed Enterprise Edition supports the use of the following SSL ciphers to communicate with Oracle:

SSL\_RSA\_WITH\_3DES\_EDE\_CBC\_SHA SSL\_RSA\_WITH\_RC4\_128\_SHA SSL\_RSA\_WITH\_RC4\_128\_MD5 SSL\_RSA\_WITH\_DES\_CBC\_SHA SSL\_DH\_anon\_WITH\_3DES\_EDE\_CBC\_SHA SSL\_DH\_anon\_WITH\_RC4\_128\_MD5 SSL\_DH\_anon\_WITH\_DES\_CBC\_SHA SSL\_RSA\_EXPORT\_WITH\_RC4\_40\_MD5 SSL\_RSA\_EXPORT\_WITH\_DES40\_CBC\_SHA

For more information, please see the documentation that is provided with your Oracle distribution.

# <span id="page-0-2"></span>**Configure**

To create this connection:

- In the Import Data page, click the Plus sign. Then, select the Relational tab. Click the Oracle card.
- You can also create connections through the Connections page. See [Connections Page](https://docs.trifacta.com/display/r076/Connections+Page).

For additional details on creating an Oracle connection, see [Enable Relational Connections](https://docs.trifacta.com/display/r076/Enable+Relational+Connections).

This connection can also be created using the API.

- For details on values to use when creating via API, see [Connection Types](https://docs.trifacta.com/display/r076/Connection+Types).
- See [API Reference](https://docs.trifacta.com/display/r076/API+Reference).

#### Modify the following properties as needed:

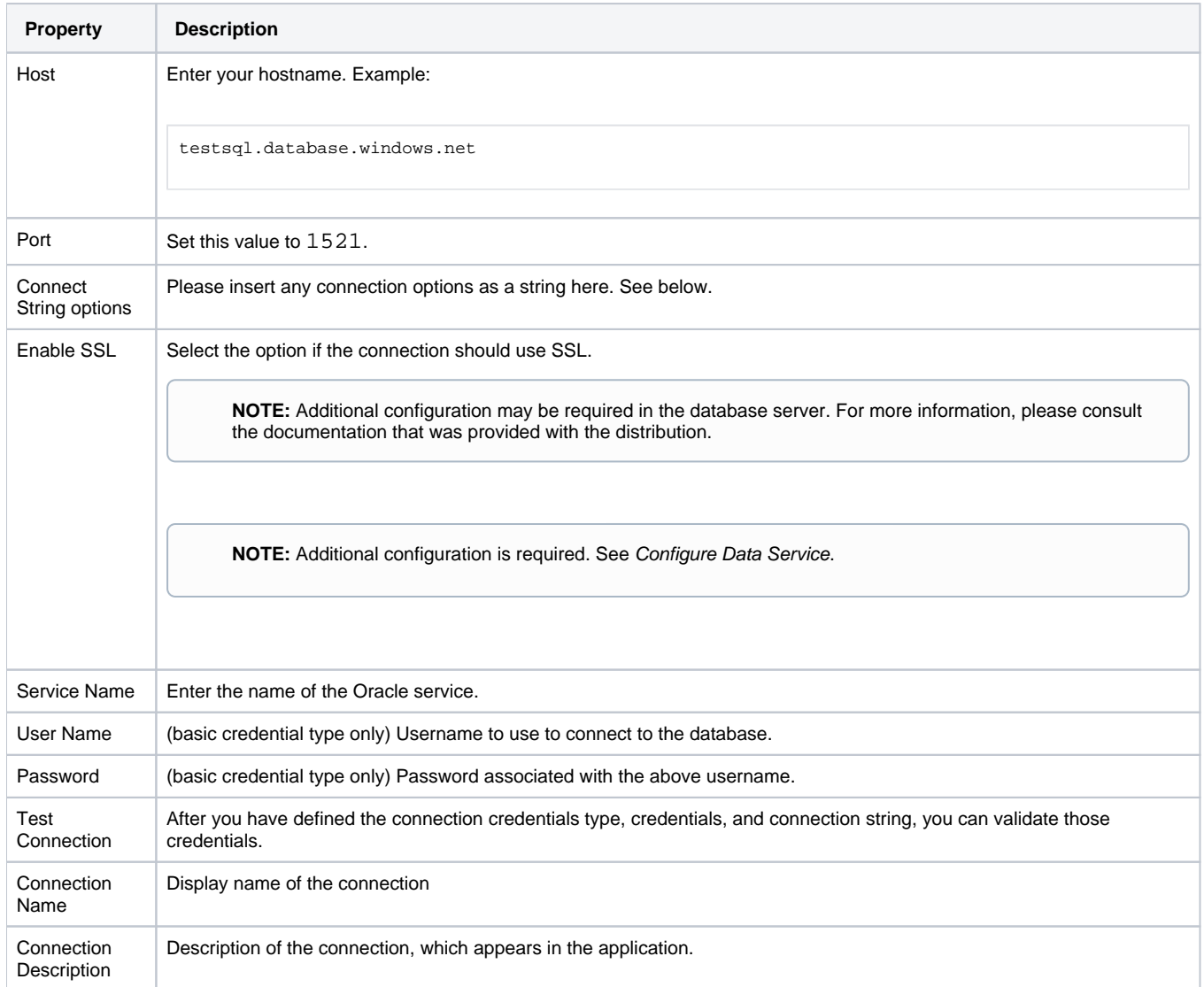

# <span id="page-1-0"></span>Reference

## <span id="page-1-1"></span>**Connection URL**

The properties that you provide are inserted into the following URL, which connects Trifacta Self-Managed Enterprise Edition to the connection:

<host>:<port>/<service\_name>

## **Connect string options**

The connect string options are optional. If non-standard connections are required, Oracle supports using tsnames format.

When the connect string options field is used:

- The connect string options parameters are prepended with  $\text{jdbc:oracle:thin:@.}$ 
	- The following fields are ignored from the form. These values must be specified as part of the tsnames :
		- Host
		- Port
		- Service
		- $\bullet$  SSL

After you specify the connect string options, the generated connection URL is automatically prepended with the following protocol information. Do not add this to the connection URL or connect string options:

jdbc:oracle:thin:@

Examples are below.

#### **Use SID:**

If you are using a service identifier, instead of a service name, please specify your connection string options as follows:

(DESCRIPTION=(ADDRESS=(PROTOCOL=tcp)(HOST=oracle.rds.example.com)(PORT=1521))(CONNECT\_DATA=(SID=orcl)))

## **Use TCPS:**

If TCPS protocol is required, you can specify your connection string options as follows:

```
(DESCRIPTION=(ADDRESS=(PROTOCOL=tcps)(HOST=oracle.rds.example.com)(PORT=1521))(CONNECT_DATA=
(SERVICE_NAME=orcl)))
```
For more information, please see the documentation for the Oracle driver.

#### <span id="page-2-0"></span>**Driver Information**

This connection uses the following driver:

- **Driver name:** oracle.jdbc.driver.OracleDriver
- **Driver version:** com.oracle.database.jdbc:ojdbc8:19.9.0.0
- **Driver documentation:** <https://docs.oracle.com/en/database/oracle/oracle-database/19/index.html>

## <span id="page-2-1"></span>Troubleshooting

For more information on common error messages, see [https://docs.oracle.com/cd/E11882\\_01/java.112/e16548/apxermsg.htm#JJDBC28962](https://docs.oracle.com/cd/E11882_01/java.112/e16548/apxermsg.htm#JJDBC28962).

#### <span id="page-2-2"></span>Use

For more information, see [Database Browser](https://docs.trifacta.com/display/r076/Database+Browser).

## <span id="page-2-3"></span>Data Conversion

For more information on how values are converted during input and output with this database, see [Oracle Data Type Conversions](https://docs.trifacta.com/display/r076/Oracle+Data+Type+Conversions).